## 「日本文学Web図書館『和歌&俳諧ライブラリー』」の利用について

このサイトでは、日本文学研究に必要不可欠な『新編国歌大観』『新編私家集大成』『古典俳文学大 系』 (『歌合集成』 『歌書集成』等、順次増補の予定)の基本資料がデータベース化され、横断検索が可 能です。

専用ビューアの採用により、多様な検索システム、縦組や注記などの特殊な本文表示方法が可能となっ ていますが、利用にあたってはこの専用ビューアのダウンロードが必要です。専用ビューアのダウンロード の仕方は下記Ⅰの手順ですが、本学のセキュリティの関係で、Ⅰの方法でダウンロードできない場合は、4 ページ以降のⅡの別の方法でお願いします。

## Ⅰ. 「日本文学Web図書館」専用ビューアのダウンロードとログインの仕方(通常の方法)

古典ライブラリーのホームページの「ダウンロード、ログイン(図書館)」 (下記)にアクセスしてください。 <http://kotenlibrary.com/weblibrary/toshokan>

ダウンロードおよびアプリケーションの起動方法

アプリケーションのダウンロードおよび起動はこちらからお願いしま

す。

ボタンをクリックすると自動的にインストールが開始し、インストールが 完了するとアプリケーションが起動します。すでに一度インストールが

されている場合はアプリケーションが起動します。

ダウンロードォャょ アプリケーション起動 (図書館用)

[学外認証コードの取得はこちらから](http://111.171.209.204/webwaka_v101/loginip_getid.php)

## ダウンロードおよびアプリケーション起動手順

1.右上のボタンをクリックします

2.(初回のみ)下記画面が表示されますのでインストールボタンをクリックします

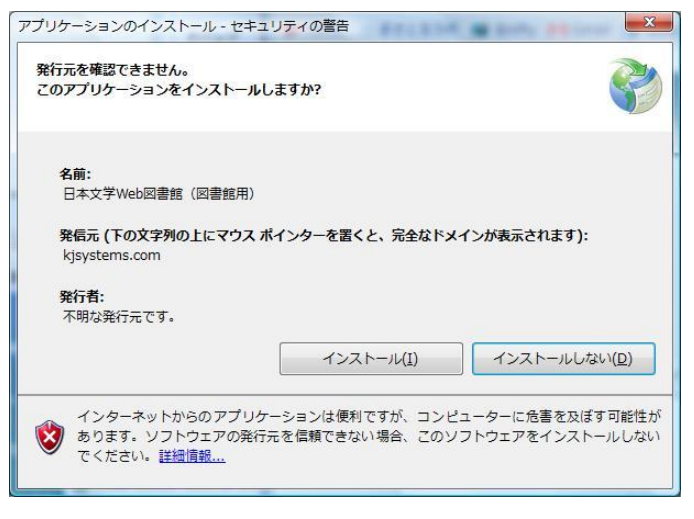

3.(初回のみ)日本文学 Web 図書館のアプリケーションがインストールされます。

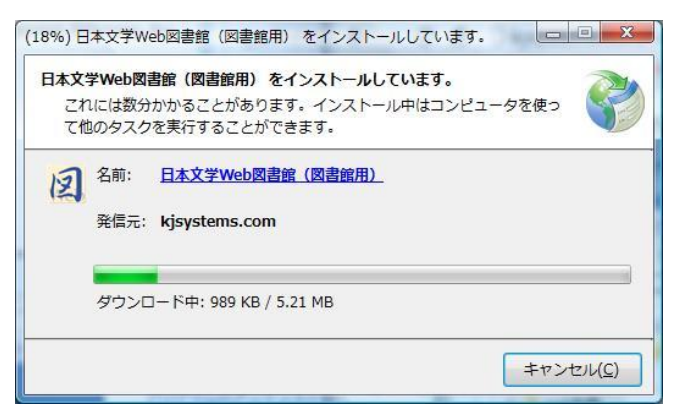

4.アプリケーションが起動します。起動すると、下記の「日本文学Web図書館」総合メニューが 表示されますので、 「和歌&俳諧ライブラリー」をクリックします。

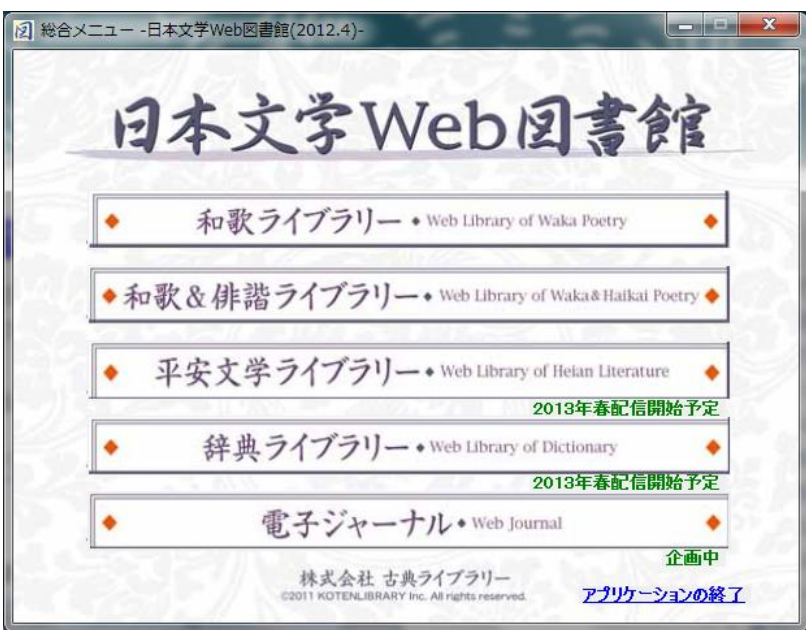

5. 和歌&俳諧ライブラリーのメニュー画面がでます。

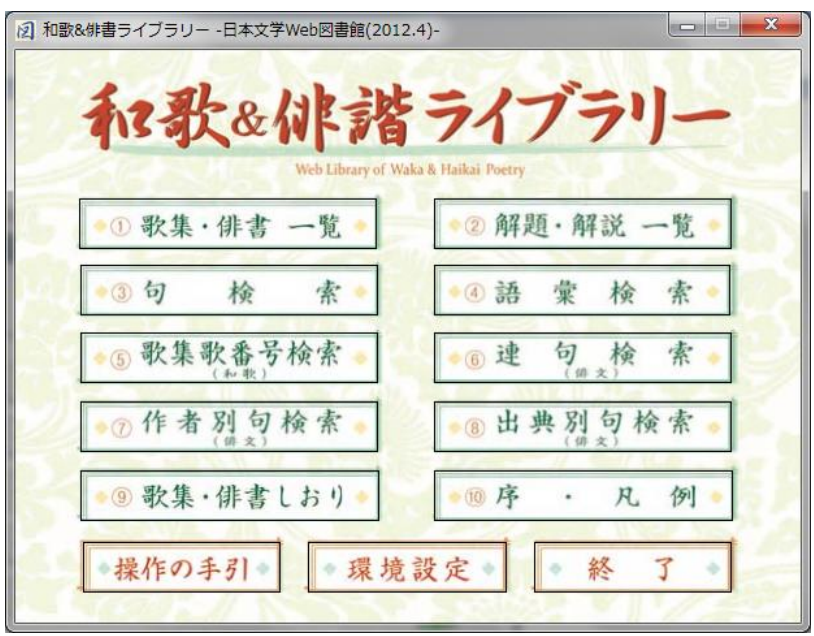

詳しい使い方[は操作の手引き](http://kotenlibrary.com/weblibrary/tebiki)を参照してください。

Ⅱ. 「日本文学Web図書館」専用ビューアのダウンロードとログインの仕方

(リンク先からプログラムをダウンロードする方法)

- 1. 下記リンク先より、ZIP ファイルのインストールプログラムをダウンロードして解凍します。 [http://www.kotenlibrary.com/prog/webwaka2\\_toshokan\\_20120514.zip](http://www.kotenlibrary.com/prog/webwaka2_toshokan_20120514.zip)
- 2.解凍したフォルダの中の、[ 図 webwaka\_2 ] アプリケーション(316KB)をクリックしてください。 「日本文学Web図書館」総合メニューが表示されます。

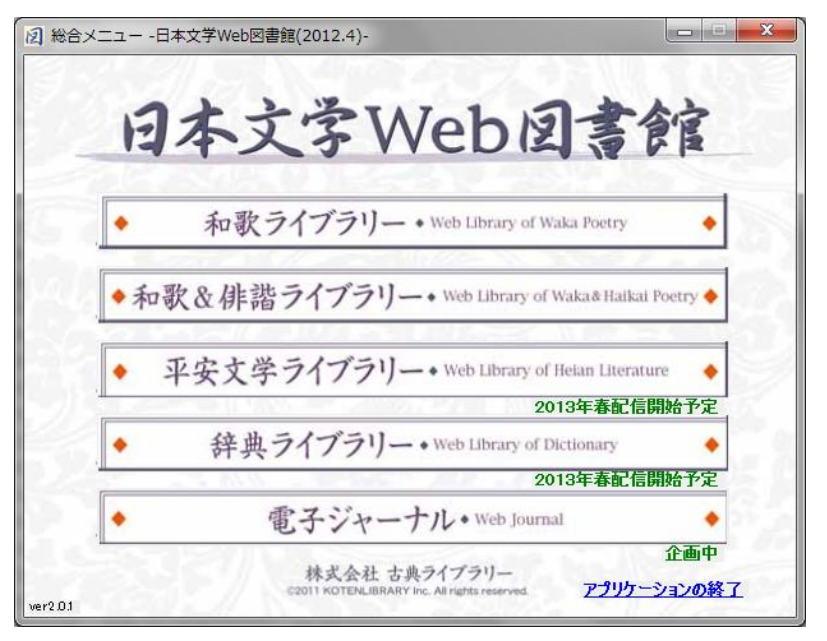

- 3. 和歌&俳諧ライブラリーをクリックしてご利用ください。
- 4.なお、この場合、フォルダはドキュメント等に収録し、[ 図 webwaka\_2 ] アプリケーション(316KB)の ショートカットアイコンを作成、デスクトップに貼り付ける等すると便利です。
- ※Ⅱのリンク先からのダウンロード中、メッセージが出る場合がありますが、「OK」ないしは「次へ」をクリック して進めてください。

以上